## GET UP TO SPEED WITH YOUR SIGNUM EMULATOR RIGHT AWAY **LUICK START CAR**

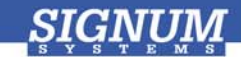

## Flasher-C2000

- **O** Install Flasher-C2000 Insert the *JTAGjet-C2000* CD into the drive. The Master Setup dialog box appears, providing access to the complete installation documentation. Select **Flasher-C2000 for JTAGjet**.
- **2** Install USB driver Plug the emulator into the USB port. If prompted by the *Found New Hardware* wizard, point to the **SigUSB.inf** file in the root of the CD. For details, see *USB 2.0 Driver for JTAGjet and ADM51: Installation Instructions* (*jtagjet* usb install.pdf).
- **Start Flasher-C2000** Click the Windows Start button and select **Flash2800Win** or **Flash2400Win** from the *Signum Systems Flasher-C2000* program group.
- Uninstalling You can uninstall Flasher-C2000 using *Add or Remove Programs* in Windows Control Panel (or equivalent).